# **Quick Start Guide 065-7890FSFPDP Gigabit SFP Managed Switch**

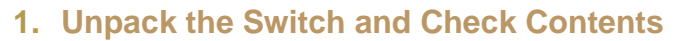

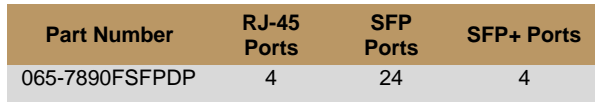

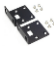

i

Wall Mounting Kit—two brackets and eight screws

Console Cable

Note: Other documentation, including the User Manual can be obtained from **www.signamax.com**

## **Warning and Cautionary Messages**

**Warning**: This product does not contain any serviceable user parts.

**Warning**: Installation and removal of the unit must be carried out by qualified personnel only.

**Warning**: When connecting this device to a power outlet, connect the field ground lead on the tri-pole power plug to a valid earth ground line to prevent electrical hazards. **Warning**: This switch uses lasers to transmit signals over fiber optic cable. The lasers are compliant with the requirements of a Class 1 Laser Product and are inherently eye safe in normal operation. However, you should never look directly at a transmit port when it is powered on. **Warning**: When selecting a fiber SFP device, considering safety, please make sure that it can function at a temperature that is not less than the recommended maximum operational temperature of the product. You must also use an approved Laser Class 1 SFP transceiver.

suitable measures to prevent electrostatic discharge when handling this equipment. **Caution**: Do not plug a phone jack connector in the RJ-45

**Caution**: Wear an anti-static wrist strap or take other

port. This may damage this device.

**Caution**: Use only twisted-pair cables with RJ-45 connectors that conform to FCC standards.

**Caution**: Installing the switch in a rack requires two people: One should position the switch in the rack, while the other secures it using the mounting screws.

**Note**: The switch is an indoor device. If it is to be used with outdoor devices such as outdoor IP cameras or outdoor WiFi APs, then users are strongly suggested to install a surge protector or surge suppressor in order to protect the switch

## **2. Mount the Switch**

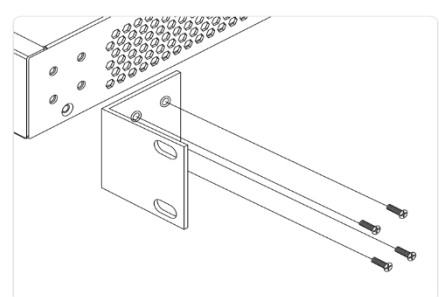

- 1. Attach the mounting brackets to both sides of the chassis. Insert screws and tighten then with a screwdriver to secure the brackets.
- 2. Place the switch on a rack shelf in the rack. Push it in until the oval holes in the brackets align with the mounting holes in the rack posts.
- 3. Attach the brackets to the posts. Insert screws and tighten them.
	- **Caution:** Installing the switch in a rack requires two people. One person should position the switch in the rack, while the other secures it using the rack screws. **Note:** The switch can also be installed on a desktop or shelf using the included adhesive rubber foot.

## **3. Ground the Switch**

- 1. Ensure the rack on which the switch is to be mounted is properly grounded and in compliance with ETSI ETS 300253. Verify that there is a good electrical connection to the grounding point on the rack (no paint or isolating surface treatment).
- 2. Attach a lug (not provided) to a #12 AWG minimum grounding wire (not provided) and connect it to the grounding point on the switch rear panel. Then connect the other end of the wire to rack ground.

**Caution:** The earth connection must not be removed unless all supply connections have been disconnected. **Caution:** The device must be installed in a restricted access location. It should have a separate protective earthing terminal on the chassis that must be permanently connected to earth to adequately ground the chassis and protect the operator from

#### **4. Connect Power** electrical hazards.

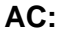

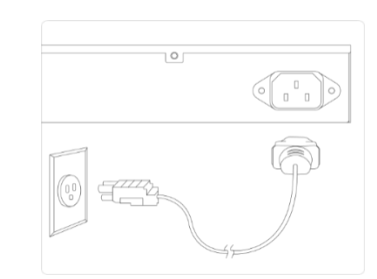

- 1. Plug the AC power cord into the socket on the rear of the switch.
- 2. Connect the other end of the power cord to an AC power source. Verify that the external AC power requirements for the switch can be met as listed below: 100-240 VAC, 50/60 Hz

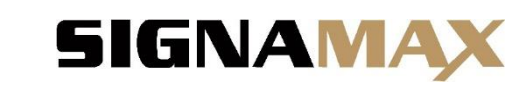

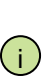

**Note:** For International use, you may need to change the AC line cord. You must use a line cord set that has been approved for the socket type in your country.

#### **DC:**

- 1. Insert the positive and negative wires into the PWR1 (+,-) and PWR2 (+,-) on the 3-contact terminal block connector.
- 2. Tighten the screws to prevent the wires from loosening.
- 3. Verify that the external DC power requirements for the switch can be met as listed below: 24-72VDC

## **5. Verify Switch Operation**

Verify basic switch operation by checking the system LEDs. When operating normally, the System, AC Power and/or DC Power LEDs should be on and green depending on the number and type of power sources used.

### **6. Connect to the Web User Interface**

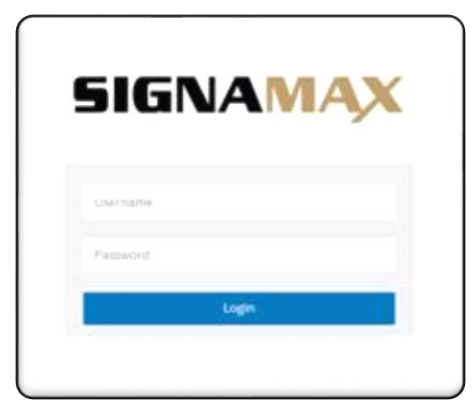

- 1. Connect a PC to the switch through one of the RJ-45 ports.
- 2. The switch has a default management IP address of 192.168.1.1 and a subnet mask of 255.255.255.0. You must set your PC IP address to be on the same subnet as the switch (that is, the PC and switch addresses must both start with 192.168.1.x).
- 3. Log in to the web interface or CLI using the default settings: username "admin" and password "admin".

## **7. Connect Network Cables**

- 1. For RJ-45 ports, connect 100-ohm Category 5, 5e or better twisted-pair cable.
- 2. For the SFP/SFP+ slots, first install SFP/SFP+ transceivers and then connect fiber optic cabling to the transceiver ports. All Signamax 100Mb and 1Gb SFPs are supported on the SFP Ports. All Signamax 1G and 10G SFPs are supported on the SFP+ Ports.

#### **Quick Start Guide**

- 3. As connections are made, check the port status LEDs to be sure the links are valid. Press the Mode/Reset button less than 2 seconds to change from Ethernet to PoE status. RJ45 Ports:
	- On/Blinking Green Port has a valid 1Gb link.
	- On/Blinking Amber Port has a valid 10/100Mb link.

SFP Ports:

- On/Blinking Amber Port has a valid 100Mb link.
- On/Blinking Green Port has a valid 1Gb link.

SFP+ Ports:

- On/Blinking Blue Port has a valid 10Gb link.
- On/Blinking Green Port has a valid 1Gb link.

Blinking indicates network activity.

### **8. Connect to the Console Port**

- 1. Connect a PC to the switch console port using the included console cable.
- 2. Configure the PC's serial port: 115200 bps, 8 characters, no parity, one stop bit, 8 data bits, and no flow control.
- 3. Log in to the CLI using the default settings: username "admin" and password "admin".

## **9. Mode/Reset Button**

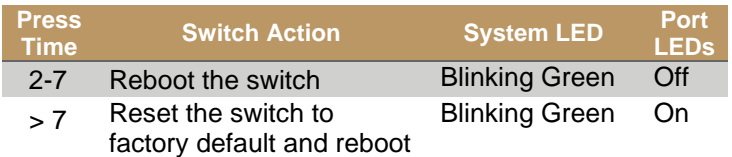

#### **Hardware Specifications**

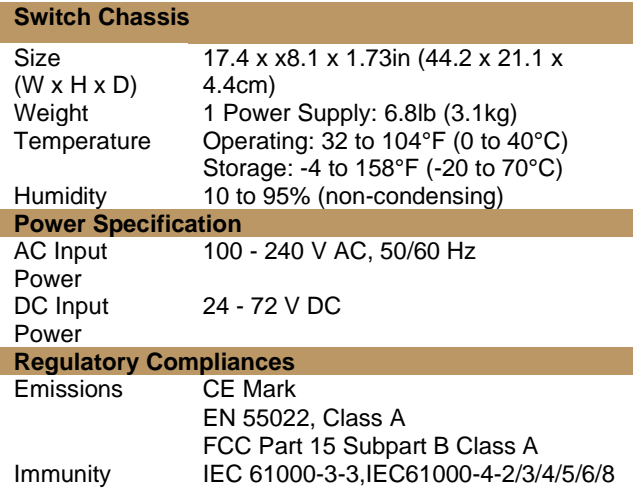